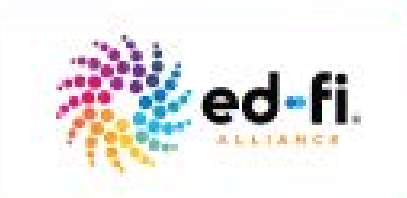

# WEBINAR **ODS / API Change Queries Deep Dive**

Tuesday, Oct. 30 | 1pm CST

#### **Presenters:**

Vinaya Mayya, Ed-Fi Software Development Lead **Sayee Srinivasan,** Ed-Fi Solutions Architect<br>Change queries allow client systems to narrow requests for

data. Join Ed-Fi Technical Leads for a lab demonstration on<br>how you can use change queries.

# **Welcome!**

- 30 minute presentation, 15 minutes of Q&A
- Use the Webex Q&A feature to submit a question at anytime

# **What We'll Cover**

- What are change queries?
- Change Tracking and Change Data Capture
- Understanding Ed-Fi's implementation of change queries
- How to enable this feature
- How to use this feature

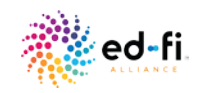

# **Hello!**

#### **Caroline Kazmierski Director of Communications & Mktg**

- Three years @ Ed-Fi
- Tech PR expert
- Best Summer Vacation Spot: Greece
- Contact: Caroline.Kazmierski@ed-fi.org
- Twitter: @edfialliance

#### **Sayee Srinivasan Solutions Architect**

- Two years @ Ed-Fi
- Solutions Architect SEA Support
- Best Summer Vacation Spot: India
- Contact: Sayee.Srinivasan@ed-fi.org

#### **Vinaya Mayya Software Development Lead**

- Two years @ Ed-Fi
- 15 + years in software development
- Best Summer Vacation Spot: Andaman
- Contact: vinaya.mayya@ed-fi.org

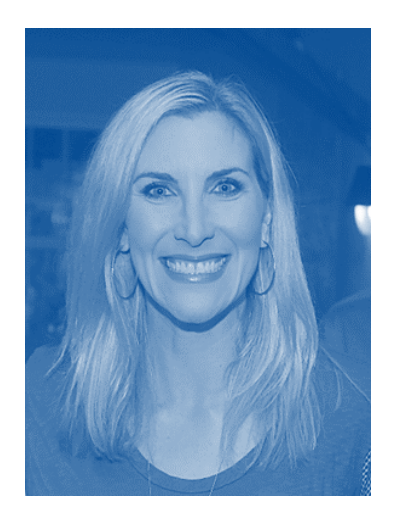

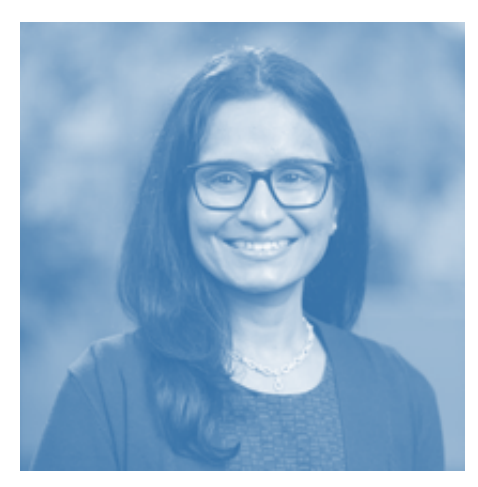

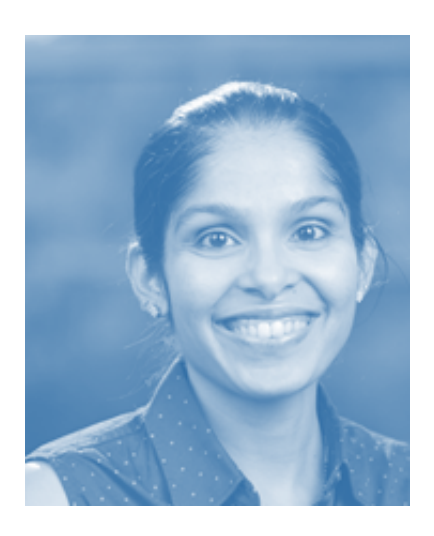

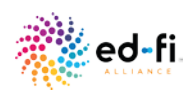

#### **Why do we need the change queries feature?**

- No longer need to complete a full data sync
- Inefficient
- Time consuming
- Performance issues

### **Change queries will fix these problems!**

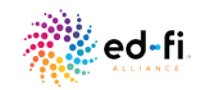

# **When to use the change queries?**

- Change queries is a feature that allows client systems to narrow requests for data to only data that has changed since a specified point in time.
- It allows clients systems to stay in sync with the ODS/API without having to pull a complete data set.
- Released with ODS/API v3.1 (Dec 2018). It is an optional feature.
	- Analytics Systems Vendors can use this feature to stay in sync
	- Datawarehouse product vendors can do the ODS-to-ODS sync
	- SIS vendors can use this for their reconciliation process

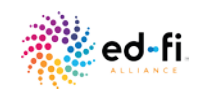

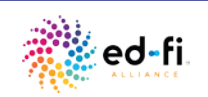

# **Change Tracking**

#### **Change tracking is a lightweight solution that help answer -What rows have changed for a table?**

- Tracks only the fact that a row has changed, not how many times the row has changed or the values of any intermediate changes.
- Tracks the primary key of changed data as part of ongoing transactions to indicate when a row in a tracked table has been changed.
- The change tracking feature first needs to be enabled at the database level and then for each table where you want to track the changes.
- No changes to the table schema are required, but existing application code needs to be updated to take advantage of CT.

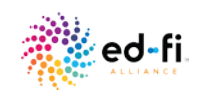

# **Change Data Capture**

**Change data capture (CDC) records insert, update, and delete activity that is applied to a SQL Server table asynchronously based on the transaction log.**

- The CDC feature first needs to be enabled at the database level and then for each table where you want to track the changes.
- Once a table in a database is enabled for change data capture all changes to that table are tracked by storing changes in a change table. The change table will contain:
	- One record for every INSERT that can be used to identify column values for the inserted records.
	- One record for each DELETE that will show the values in each column prior to the DELETE.
	- Two records for UPDATES, one with the updated column values and one with the original column values.

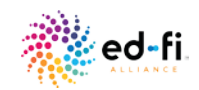

# **Comparing CT and CDC**

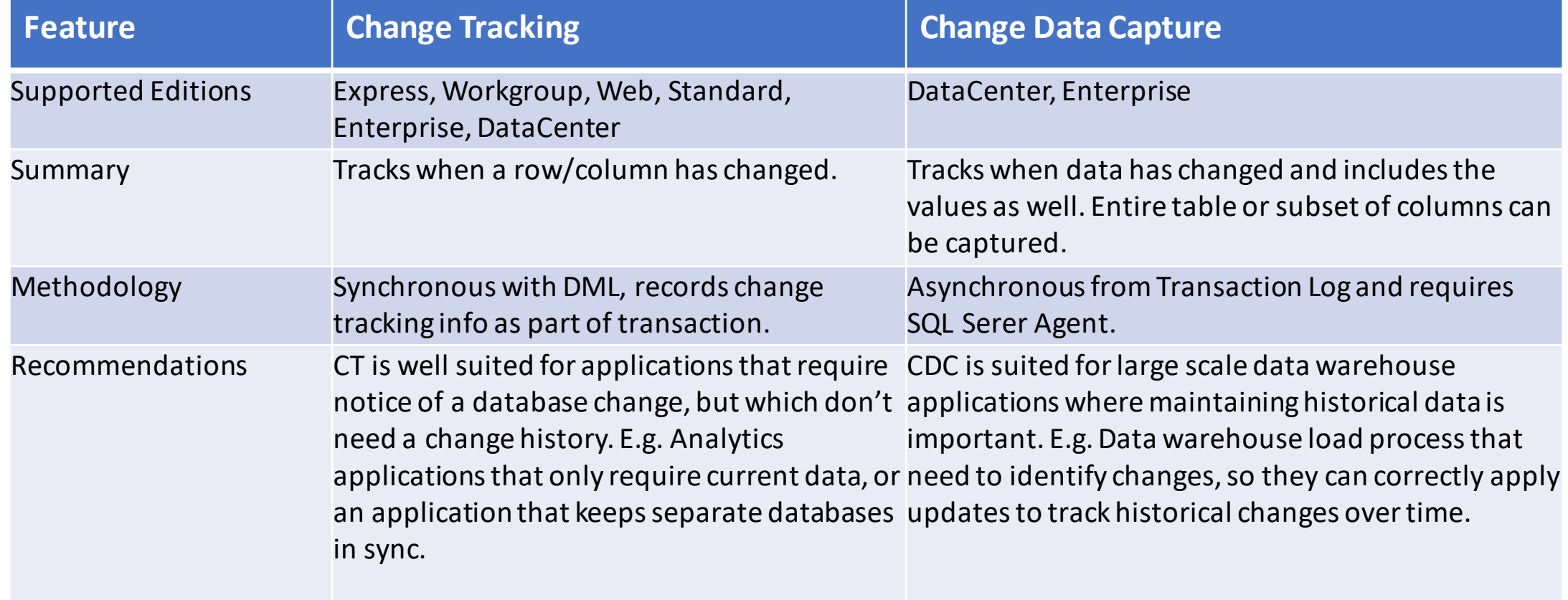

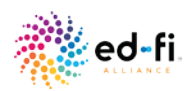

#### **Does Ed-Fi Change Query Feature use any SQL Server provided change tracking features?**

**No**

- CT would have better suited the use cases we were targeting.
- For the existing API, CT based solution still would have led to complex design. So we leveraged a simple designed based on already tracked last modified date.
- The community demand for open source database informed us to **avoid the dependency on SQL Server specific features**.

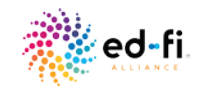

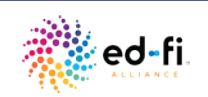

# **Change Query Implementation**

- Custom solution based on already tracked LastModifiedDate.
- Database Sequence Object is used for ease of API usage.
- Adds a change version column and update/delete triggers to top level entities/resources for change tracking
- Uses existing authorization models used for data management APIs

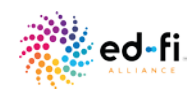

#### **Database Artifacts**

- Sequence
- Change Version Column
- Tracked Delete Tables
- Delete and Update Triggers

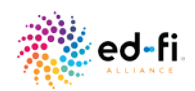

# **Change Query Sequence Object**

SQL Sequence, is a database object that could be used for generating number sequence. It is supported by many database management systems. We use it for tracking update version in place of LastModifiedDate

```
IF NOT EXISTS (SELECT * FROM sys.sequences WHERE object_id = OBJECT_ID(N'[changes].[ChangeVersionSequence]'))
BEGIN
CREATE SEQUENCE [changes]. [ChangeVersionSequence] START WITH 0
END
GO
```
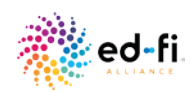

# **Change Version Column**

Added to top level entities/resources for change tracking

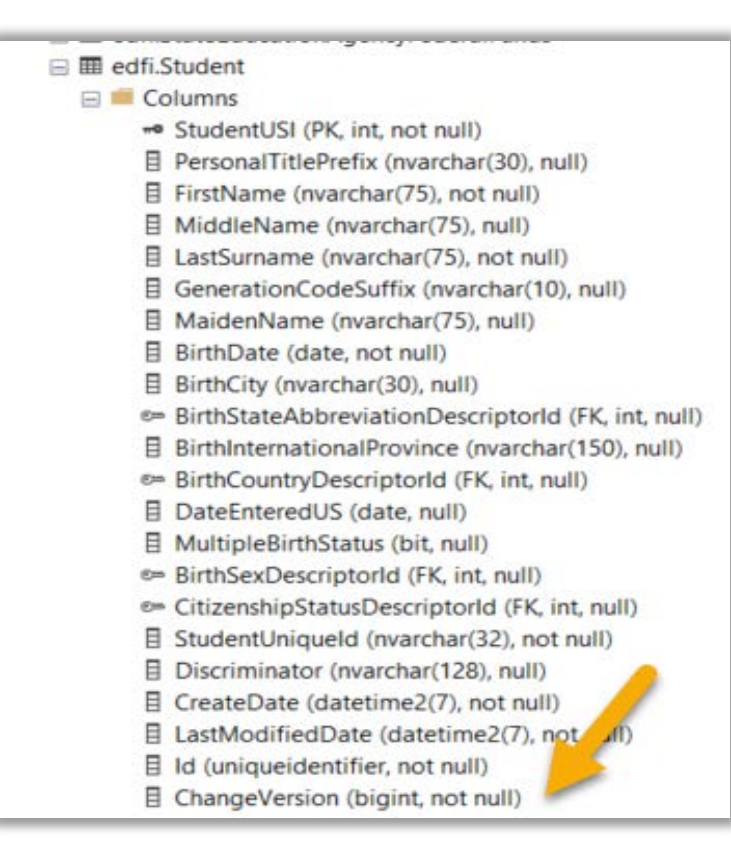

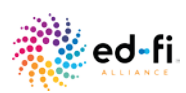

# **Tracked Delete Tables**

Added to top level entities/resources for tracking deletes

田 囲 changes.edfi StaffSectionAssociation TrackedDelete **⊞** changes.edfi\_StateAbbreviationDescriptor\_TrackedDelete 田 田 changes.edfi\_StateEducationAgency\_TrackedDelete □ 囲 changes.edfi\_Student\_TrackedDelete  $\Box$  Columns 目 StudentUSI (int, not null) 目 Id (uniqueidentifier, not null) <sub>"</sub> ChangeVersion (PK, bigint, not null)  $\equiv$   $\blacksquare$  Keys  $\mathbf{H}$  Constraints **E** Triggers  $\mathbb{H}$   $\blacksquare$  Indexes **E** Statistics **⊞** changes.edfi\_StudentAcademicRecord\_TrackedDelete 田 囲 changes.edfi\_StudentAssessment\_TrackedDelete 田 囲 changes.edfi\_StudentCharacteristicDescriptor\_TrackedDelete

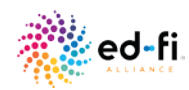

# **Delete and Update Triggers**

#### Added to top level entities/resources for tracking deletes

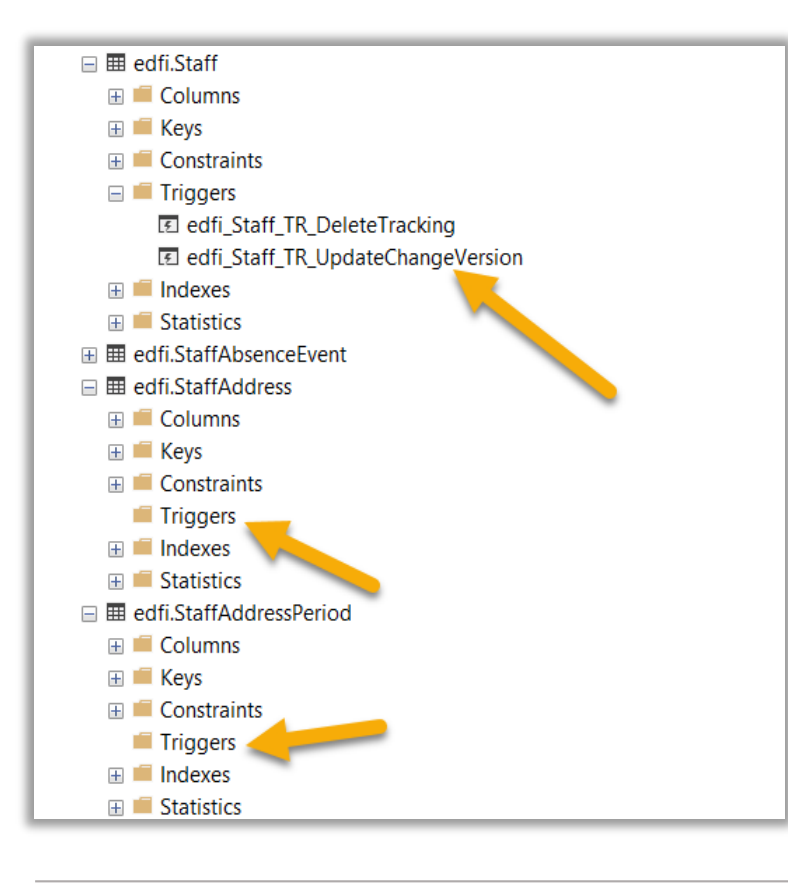

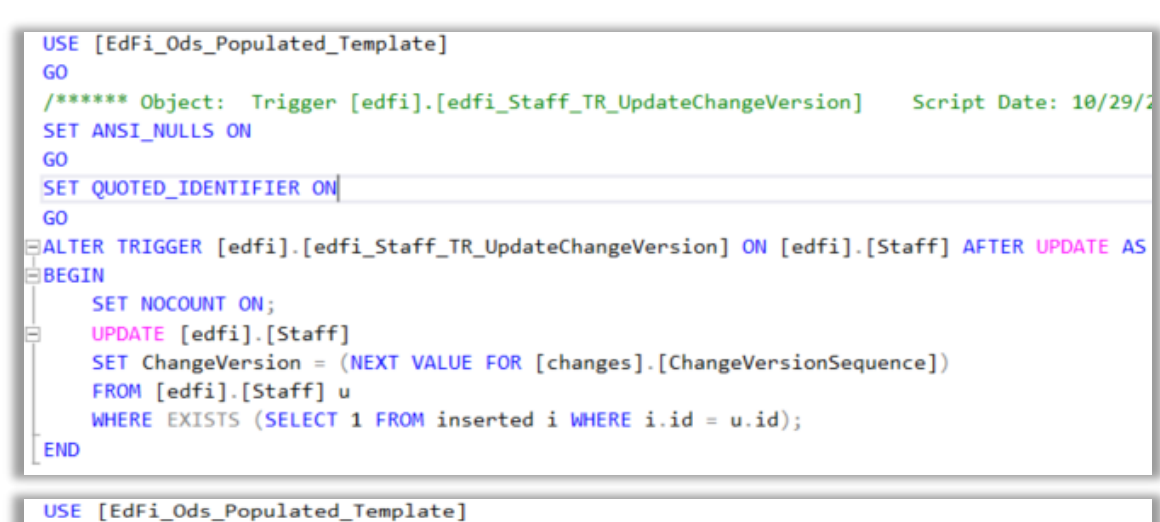

GO /\*\*\*\*\*\* Object: Trigger [edfi]. [edfi Staff TR DeleteTracking] Script Date: 10/29/26 SET ANSI\_NULLS ON  $GO$ SET QUOTED IDENTIFIER ON GO ∃ALTER TRIGGER [edfi].[edfi\_Staff\_TR\_DeleteTracking] ON [edfi].[Staff] AFTER DELETE AS ∃BEGIN IF  $@Q$ rowcount =  $\theta$ **RETURN SET NOCOUNT ON** INSERT INTO [changes].[edfi\_Staff\_TrackedDelete](StaffUSI, Id, ChangeVersion) SELECT StaffUSI, Id, (NEXT VALUE FOR [changes]. [ChangeVersionSequence]) **FROM** deleted d **END** 

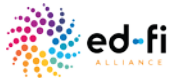

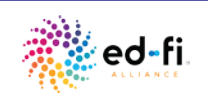

# **Enabling Change Queries Feature**

• The feature is enabled on the deployed code by changing the Web.config file of the EdFi.Ods.WebApi project.

<**add** key="changeQueries:featureIsEnabled" value="true" />

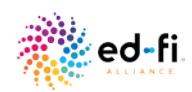

### **Deploying Database Artifacts for Change Queries Feature**

In Development Environment

initdev process automatically deploys the change query schema based on the "changeQueries:featureIsEnabled" flag in the Web.config

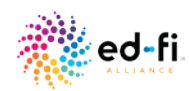

#### **Deploying Database Artifacts for Change Queries Feature Cont.**

In non-development environments,

[Download database artifacts from: https://www.myget.org/feed/ed](https://www.myget.org/feed/ed-fi/package/nuget/EdFi.RestApi.Databases.EFA/3.2.0)fi/package/nuget/EdFi.RestApi.Databases.EFA/3.2.0

Update the Databases.config to set the "changeQueries:featureIsEnabled" flag to "true".

Run Powershell database deployment scripts: Import-Module.\Deployment.psm1 Initialize-DeploymentEnvironment-InstallTypeSharedInstance-PathResolverRepositoryOverride"Ed-Fi-Common;Ed-Fi-ODS;Ed-Fi-ODS-Implementation"

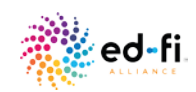

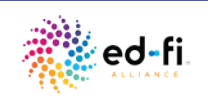

### **API Details**

There is a (global) AvailableChangeVersions API resource that provides information on current change version. This resource allows clients to request changes they have not already requested and/or processed.

GET /ChangeQueries/v1/availableChangeVersions

API clients can then use a query syntax to request newer changes on any resource GET /data/v3/ed-fi/students?minChangeVersion=234378&maxChangeVersion=234974

API clients can get deletes on any resource via new route GET /data/v3/ed-fi/students/deletes?minChangeVersion=234378&maxChangeVersion=234974

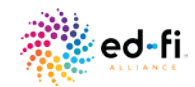

# **Client Sync Process**

Obtained from the availableChangeVersions endpoint

GET /ChangeQueries/v1/availableChangeVersions

Client does a Full Sync

First on each resource according to resource dependency order (for creations and edits)

GET /data/v3/ed-fi/students?maxChangeVersion=234738

Then on each resource in reverse dependency order (for deletes)

GET /data/v3/ed-fi/students/deletes?maxChangeVersion=234738

Subsequent sync queries would use the previous change version value, and retrieve a new one at the start of processing

GET /data/v3/ed-fi/students?minChangeVersion=234378&maxChangeVersion=234974

GET /data/v3/ed-fi/students/deletes?minChangeVersion=234378&maxChangeVersion=234974

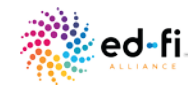

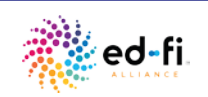

### **Snapshot Isolation**

- Change Queries solution does not aim at achieving immediate consistency but best attempts at achieving eventual consistency.
- For 100% consistency it is highly recommended to use a second static database to serve the changes.

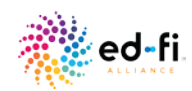

### **Performance Consideration**

- Additional Triggers tracked data will have some impact on database performance so do the SAL server features like CDC, CT —the change data must be stored somewhere.
- Our performance analysis of the API when the change query feature was enabled didn't show significant impact. https://techdocs.ed-

[fi.org/pages/viewpage.action?pageId=64687244](https://techdocs.ed-fi.org/pages/viewpage.action?pageId=64687244)

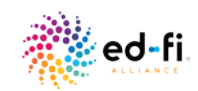

#### **Resources**

- [Changed Record Queries Technical Article](https://techdocs.ed-fi.org/display/ODSAPI32/Changed+Record+Queries)
- [Using the Changed Record Queries](https://techdocs.ed-fi.org/display/ODSAPI32/Using+the+Changed+Record+Queries)
- [PowerShell modules: https://techdocs.ed-fi.org/display/EFTD/Initialize-](https://techdocs.ed-fi.org/display/EFTD/Initialize-DeploymentEnvironment)DeploymentEnvironment

# **Feedback**

- More questions? Submit a tracker ticket
- Slack
- Would love to hear about your production use case!

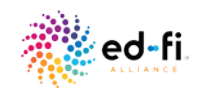

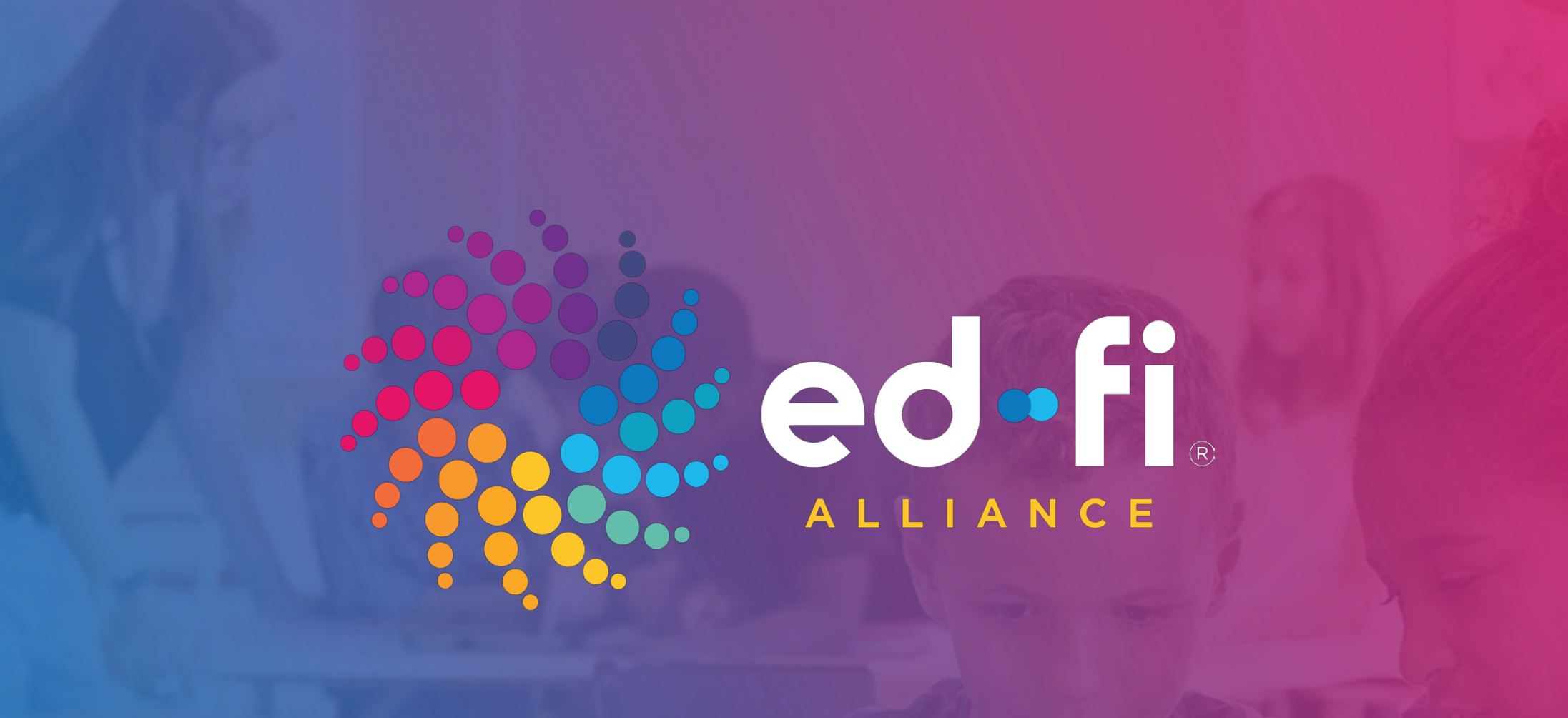